# **Microsoft Edge Application Deployment**

I will walk you through the process of creating Edge application and deploying to All Systems within the network. Microsoft has been working hard to replace Chrome at the enterprise level. This is a step up with this browser. I want to test and compare the performance between the both. So, enjoy the read..

## Open SCCM Console – Microsoft Edge Management

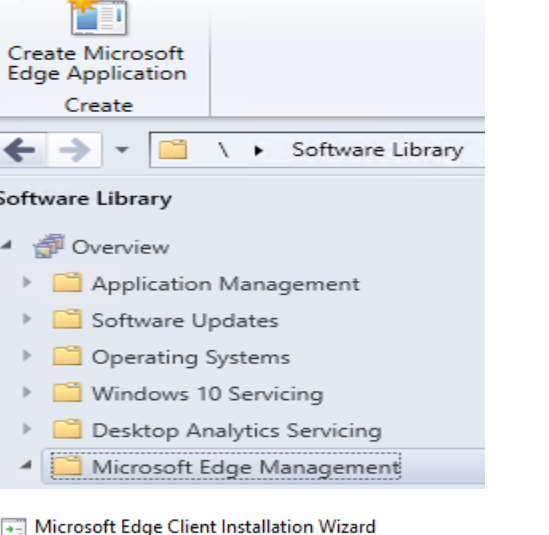

 $\times$ 

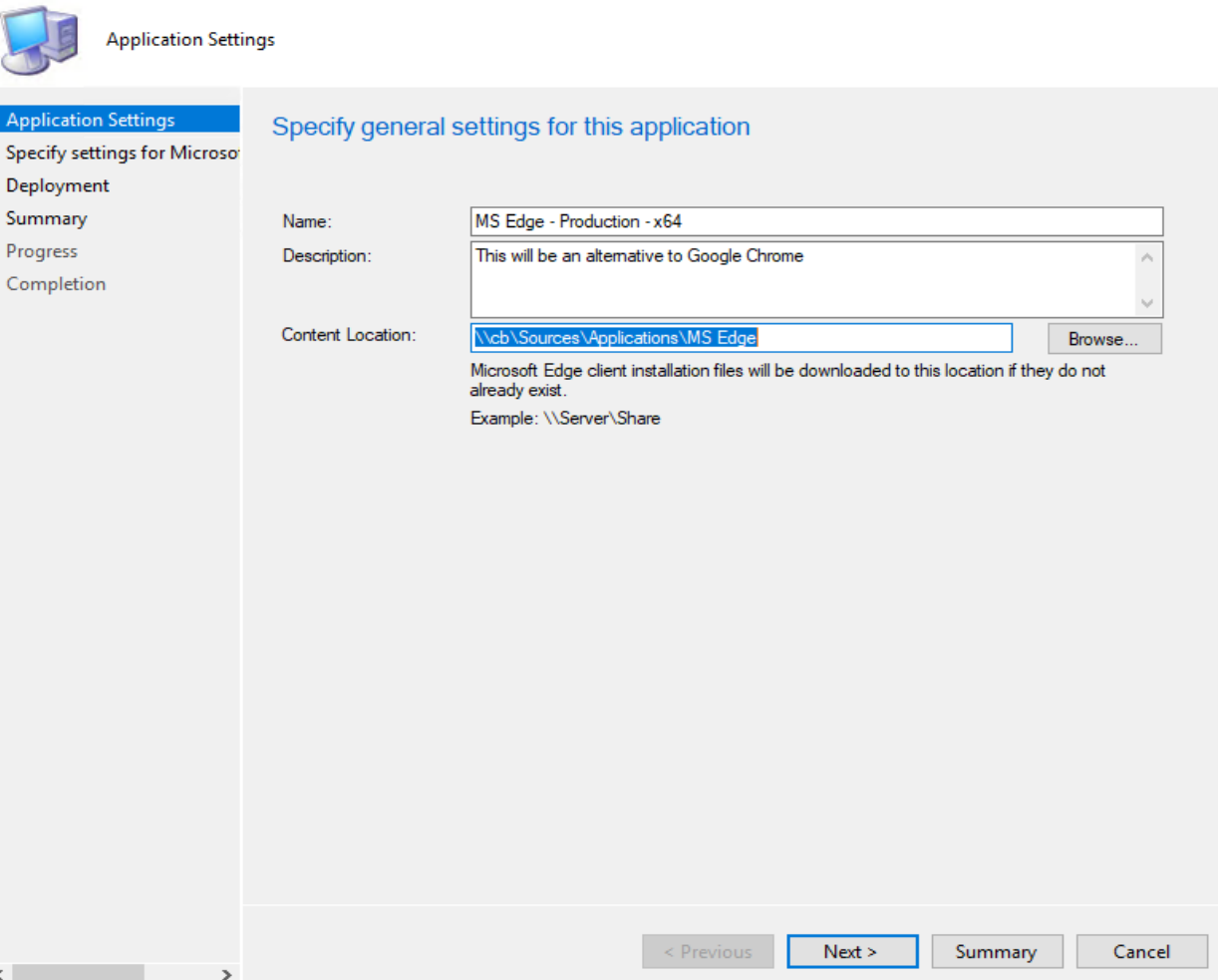

## Microsoft Edge Client Installation Wizard

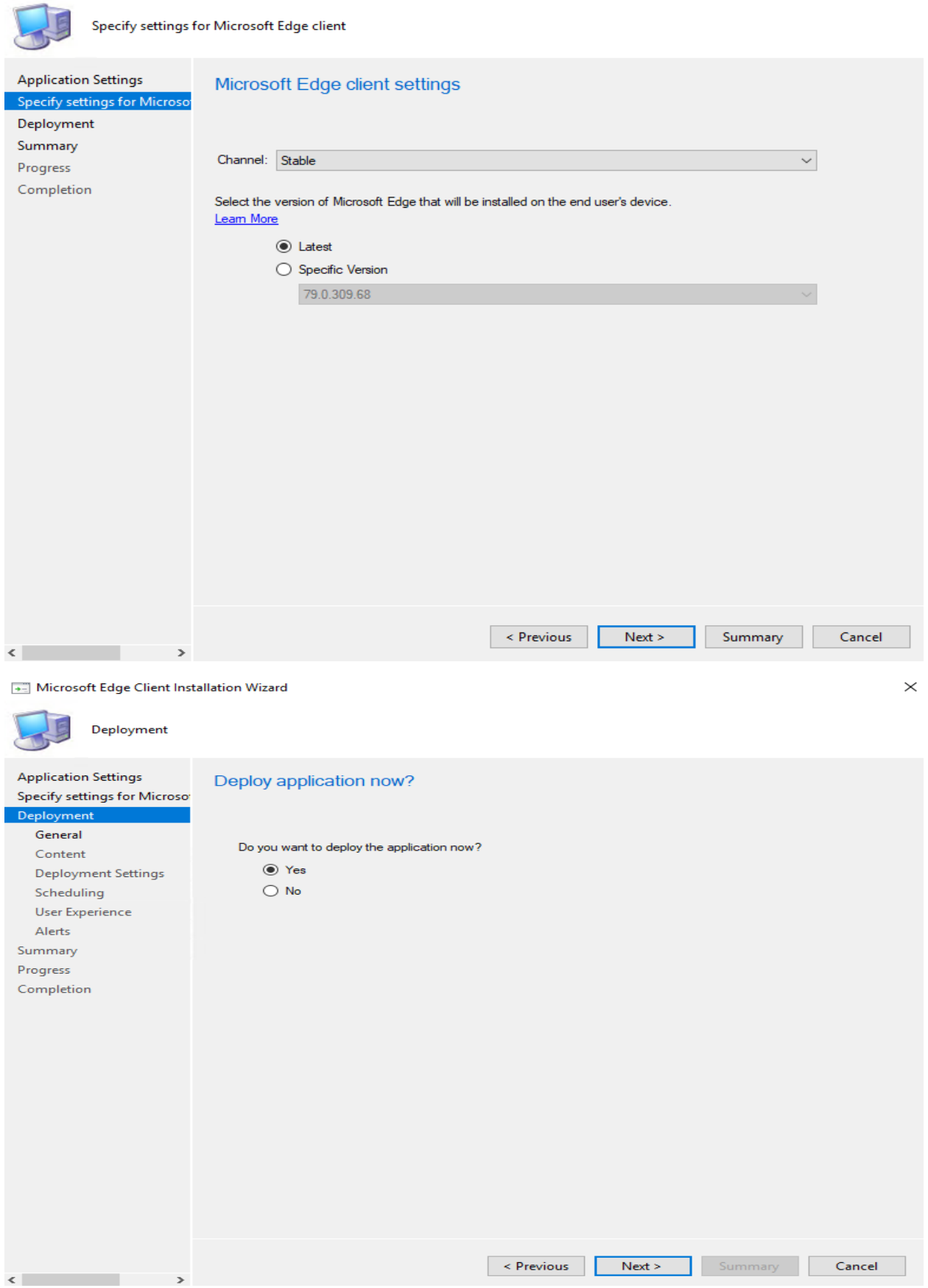

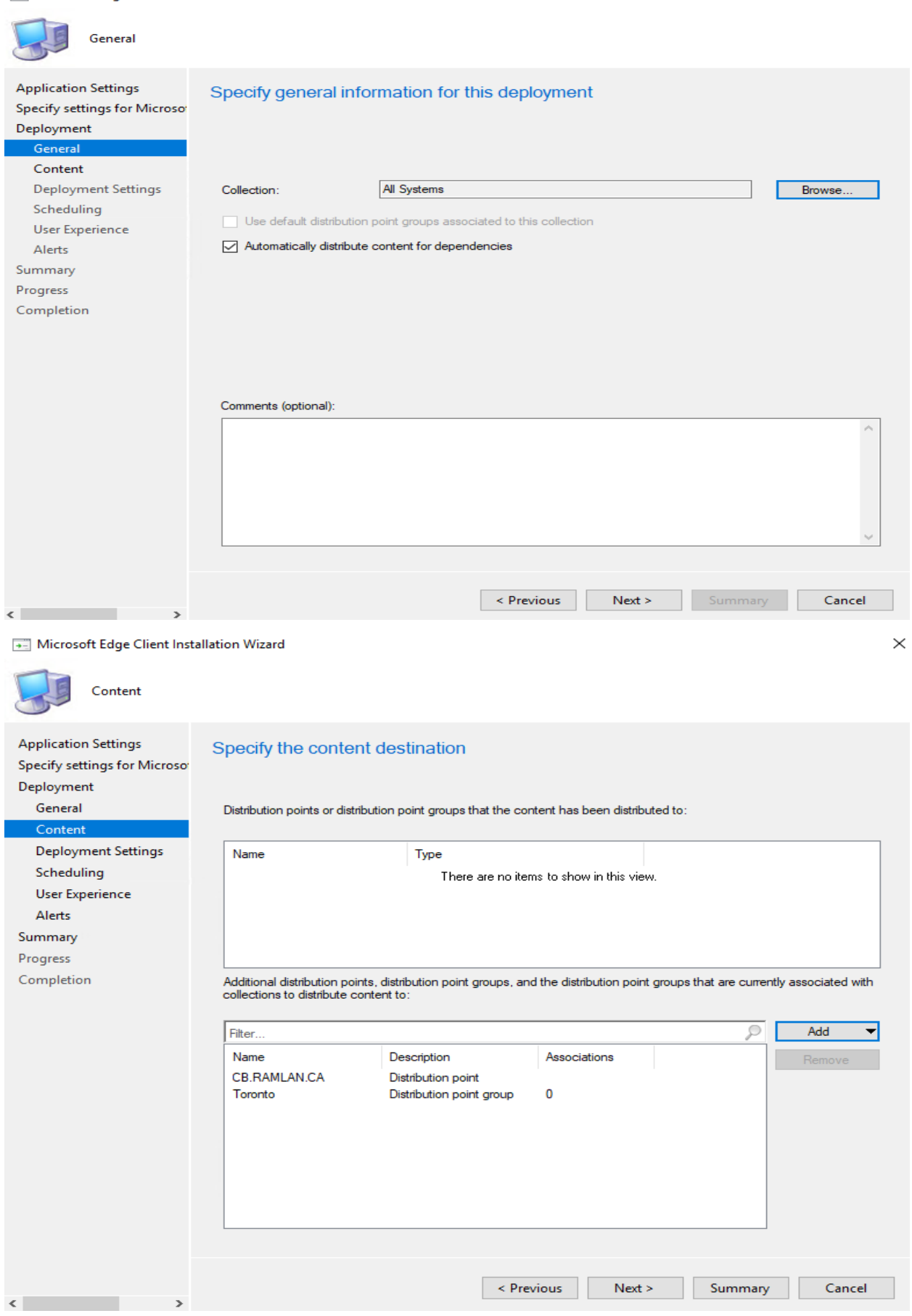

Microsoft Edge Client Installation Wizard

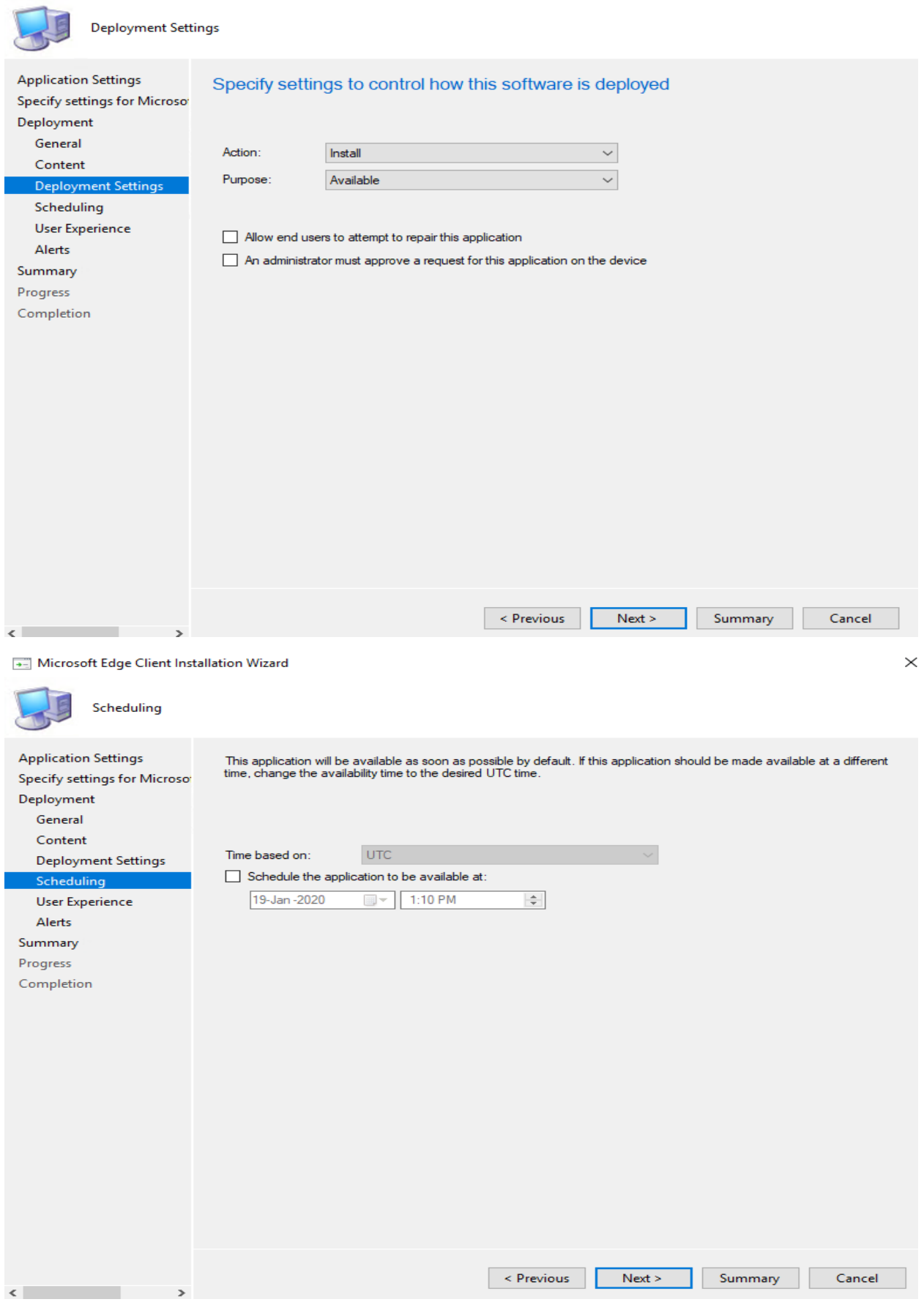

## - Microsoft Edge Client Installation Wizard

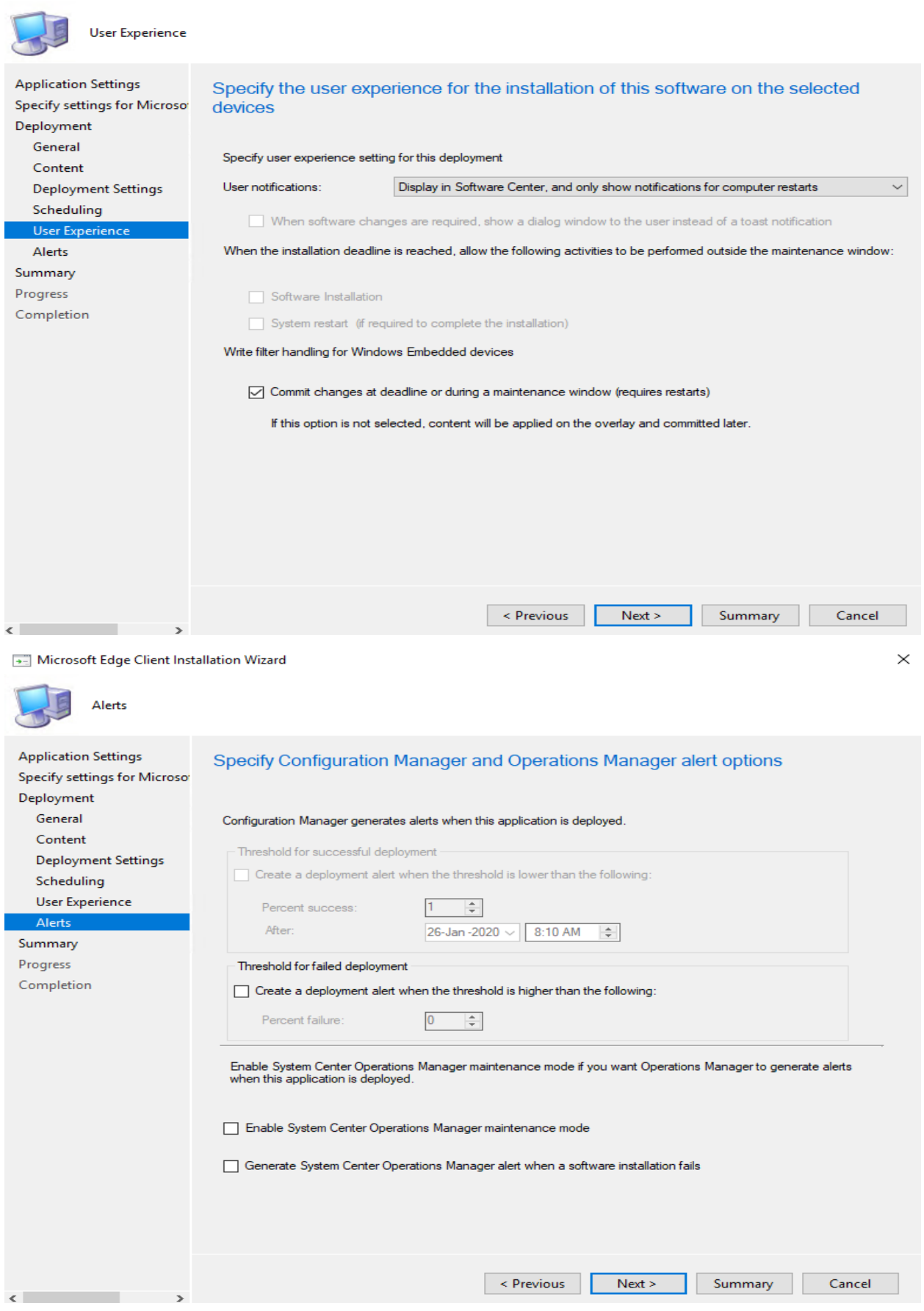

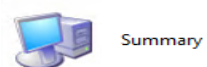

**Application Settings** 

 $\langle \cdot \rangle$  . The set of  $\langle \cdot \rangle$ 

 $\sim$   $\sim$   $>$ 

m.

## Confirm the settings

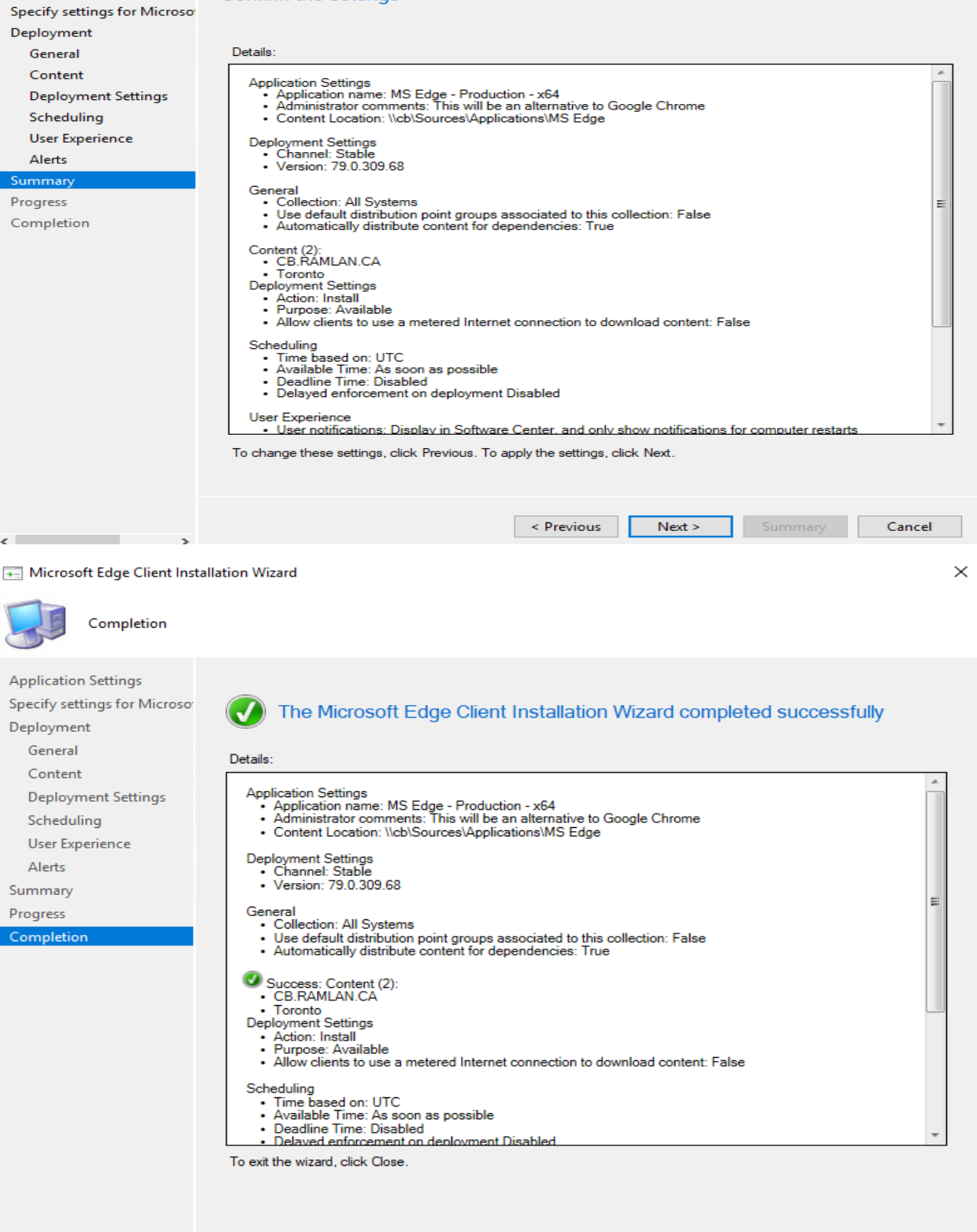

Revious Next > Summary Close

The Edge application has 2 deployment types (x86 and x64). Pretty straight forward deployment.

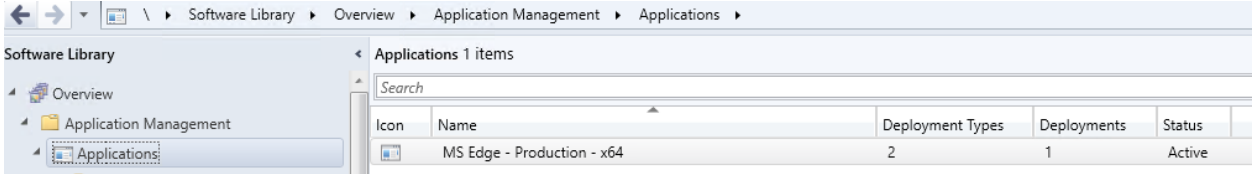

## Now let's install and see how it looks

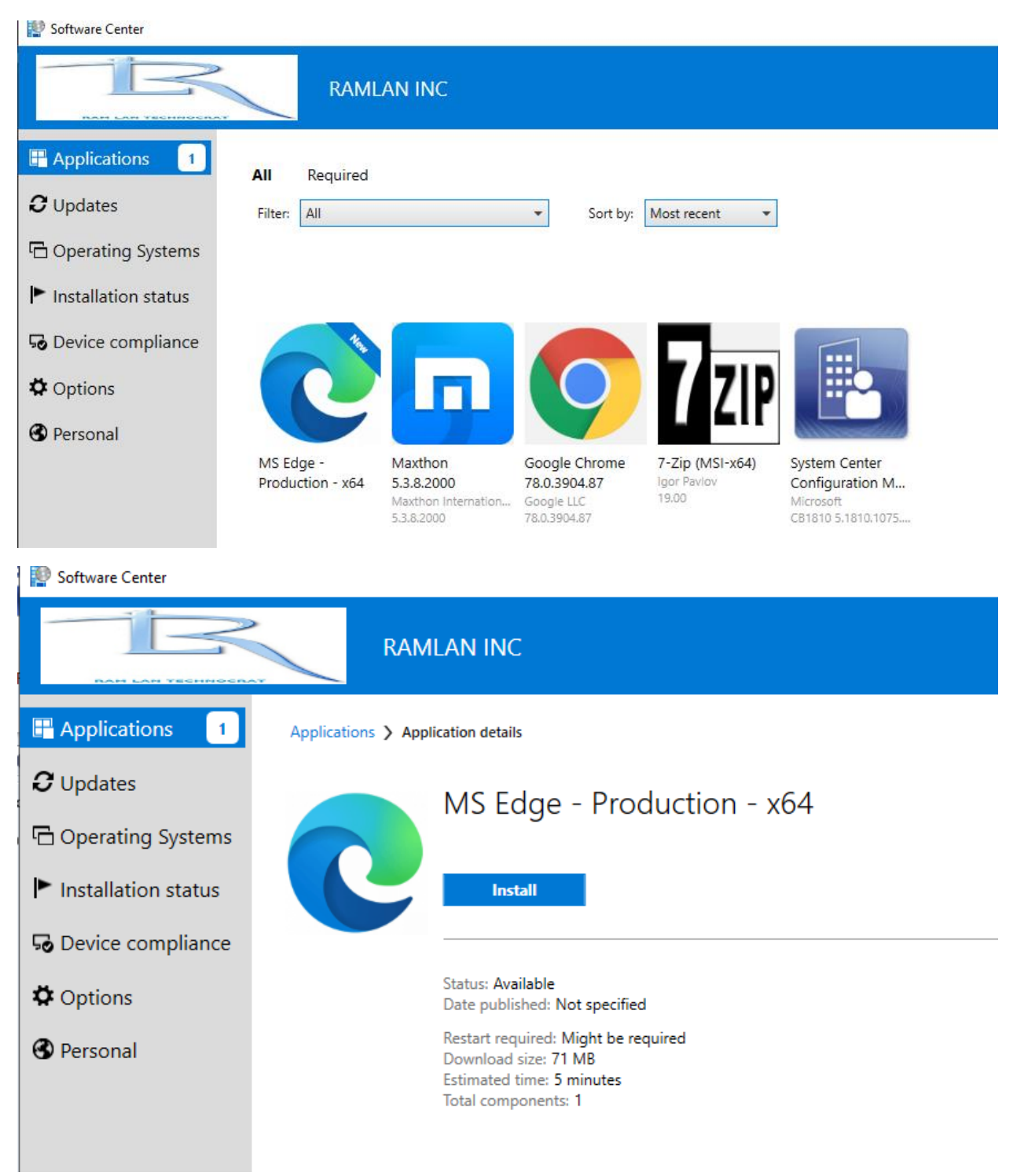

## Software Center

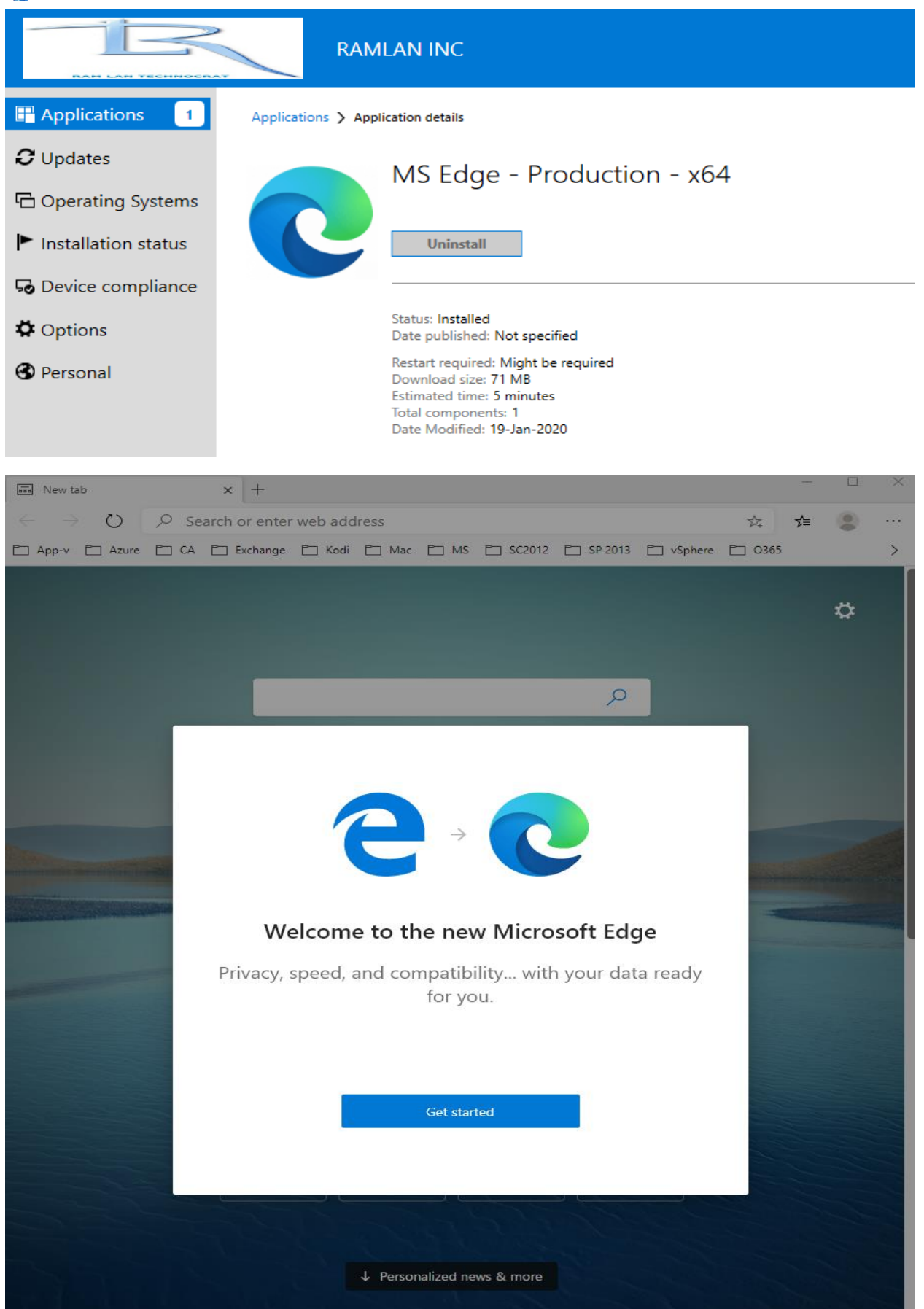

You can now customize your new tabs

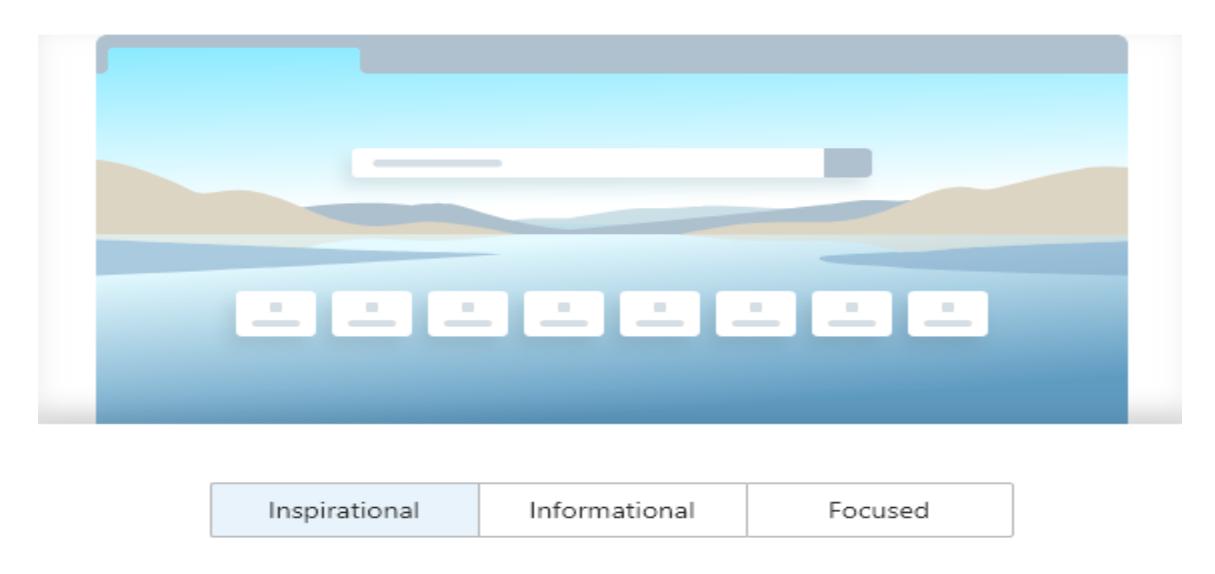

You can always change it later in Page Settings.

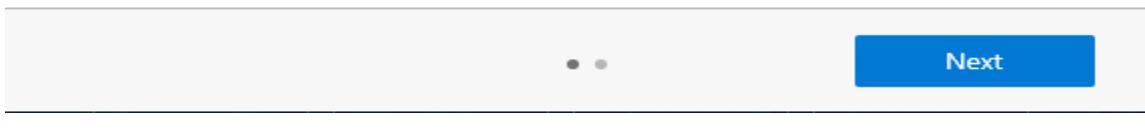

 $\times$ 

## See your favorites, passwords and more on any device

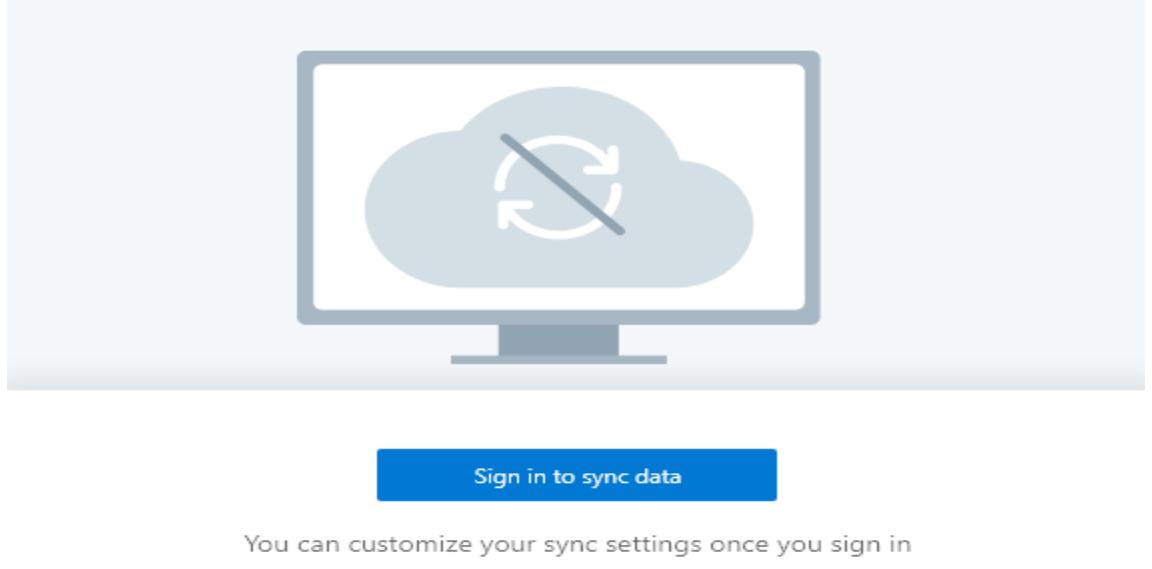

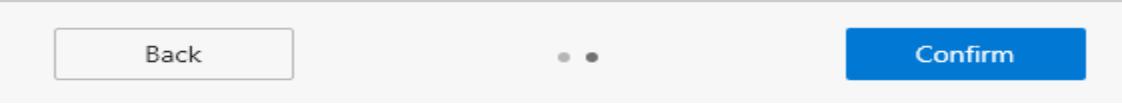

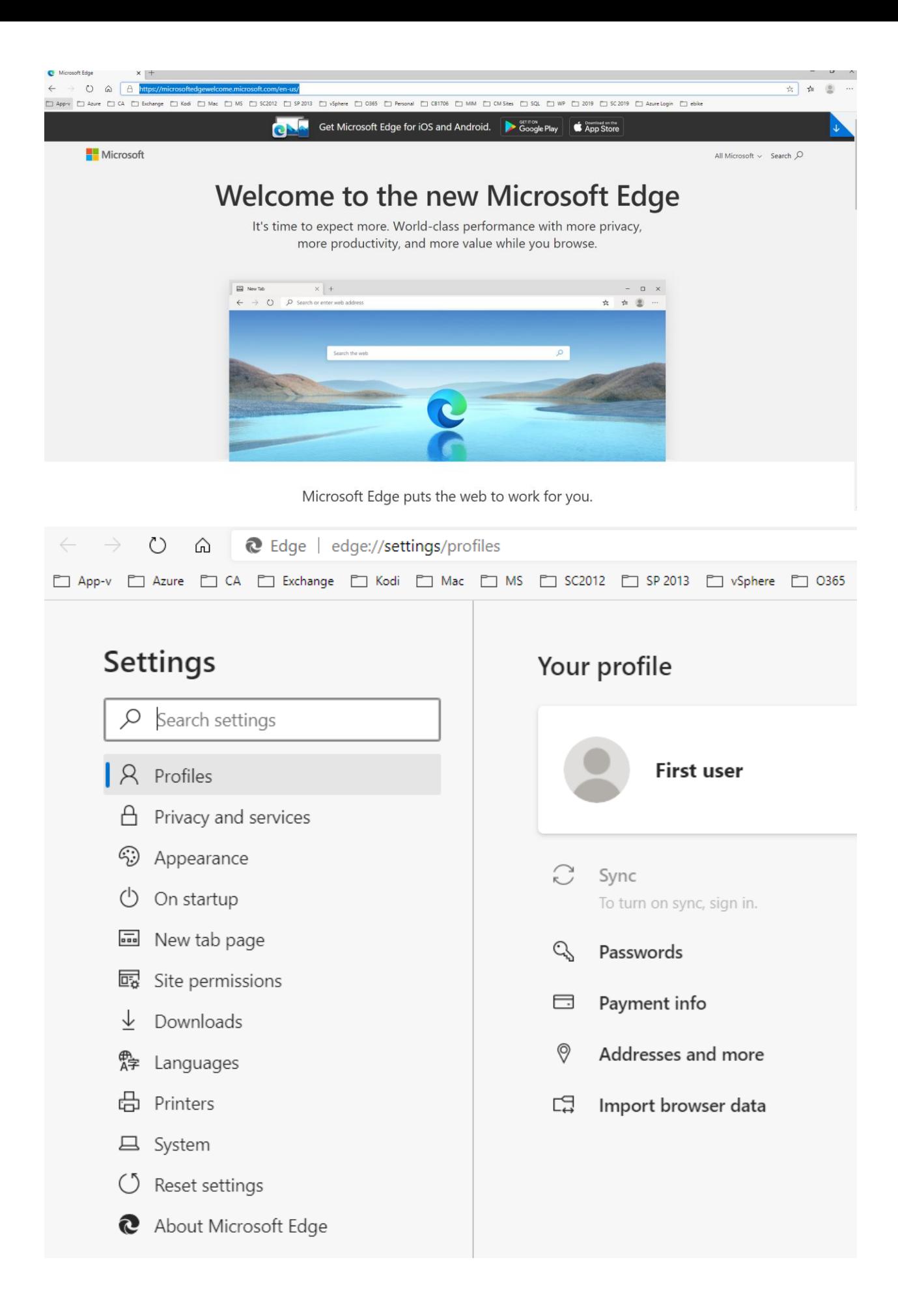

## **About**

### **N Microsoft Edge**

中

## Your organization disabled updates.

Version 79.0.309.68 (Official build) (64-bit)

This browser is made possible by the Chromium open source project and other open source software.

## Microsoft Edge

© 2020 Microsoft Corporation. All rights reserved.

Terms of use - Privacy statement - Microsoft services agreement

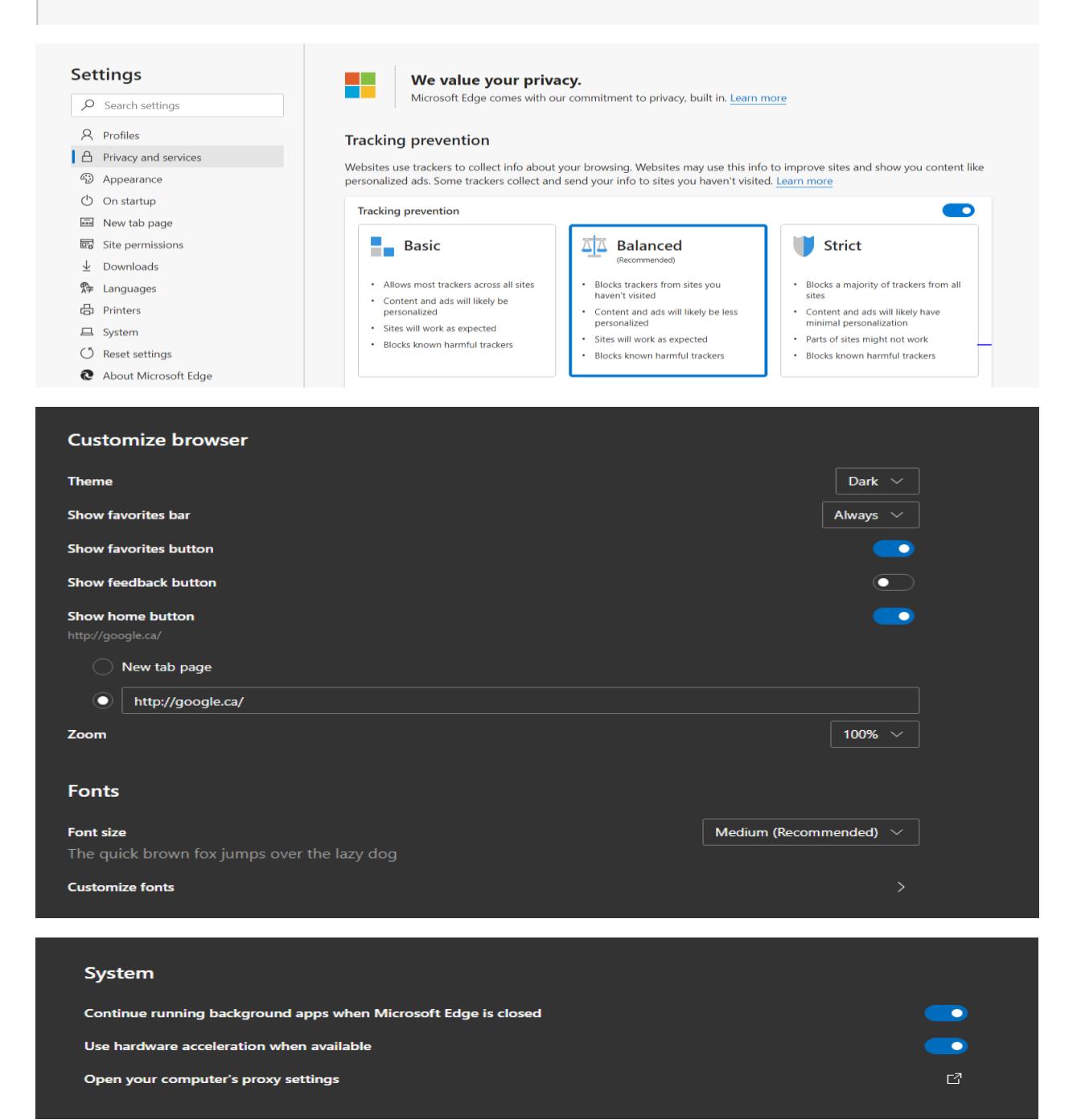

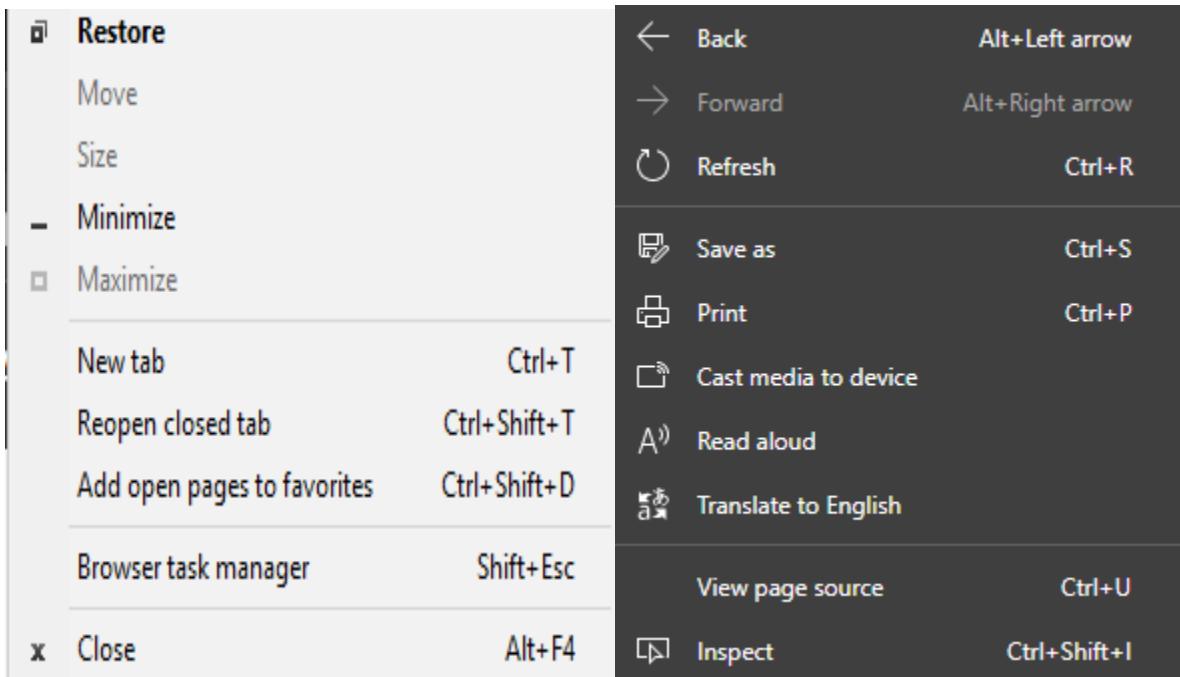

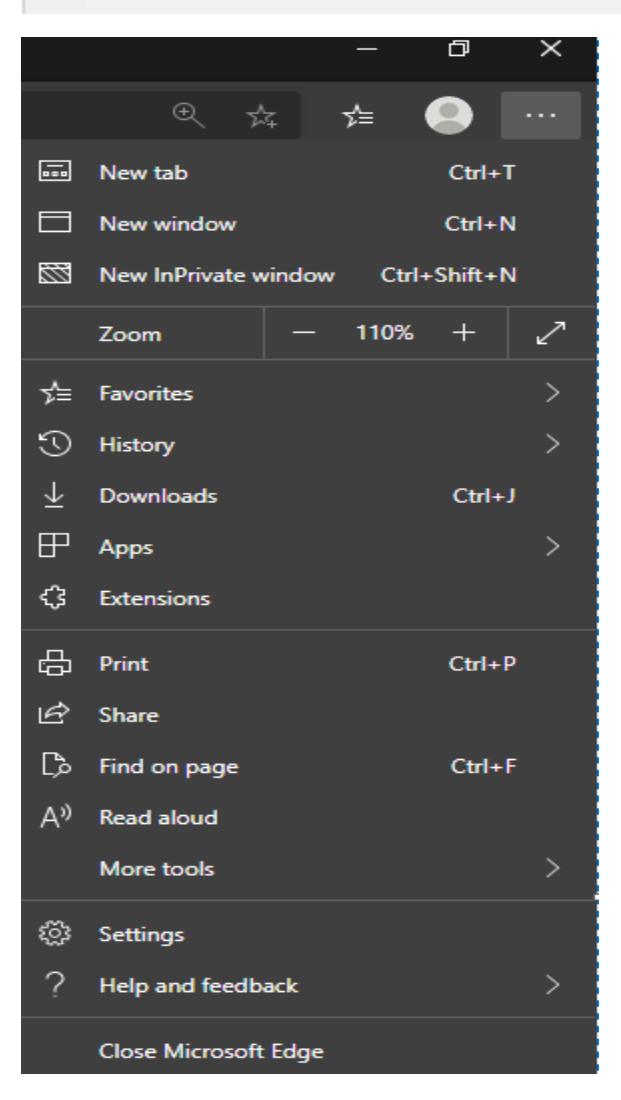

Go to Site – Software Update Point and enable Microsoft Edge for updates

Software Update Point Component Properties

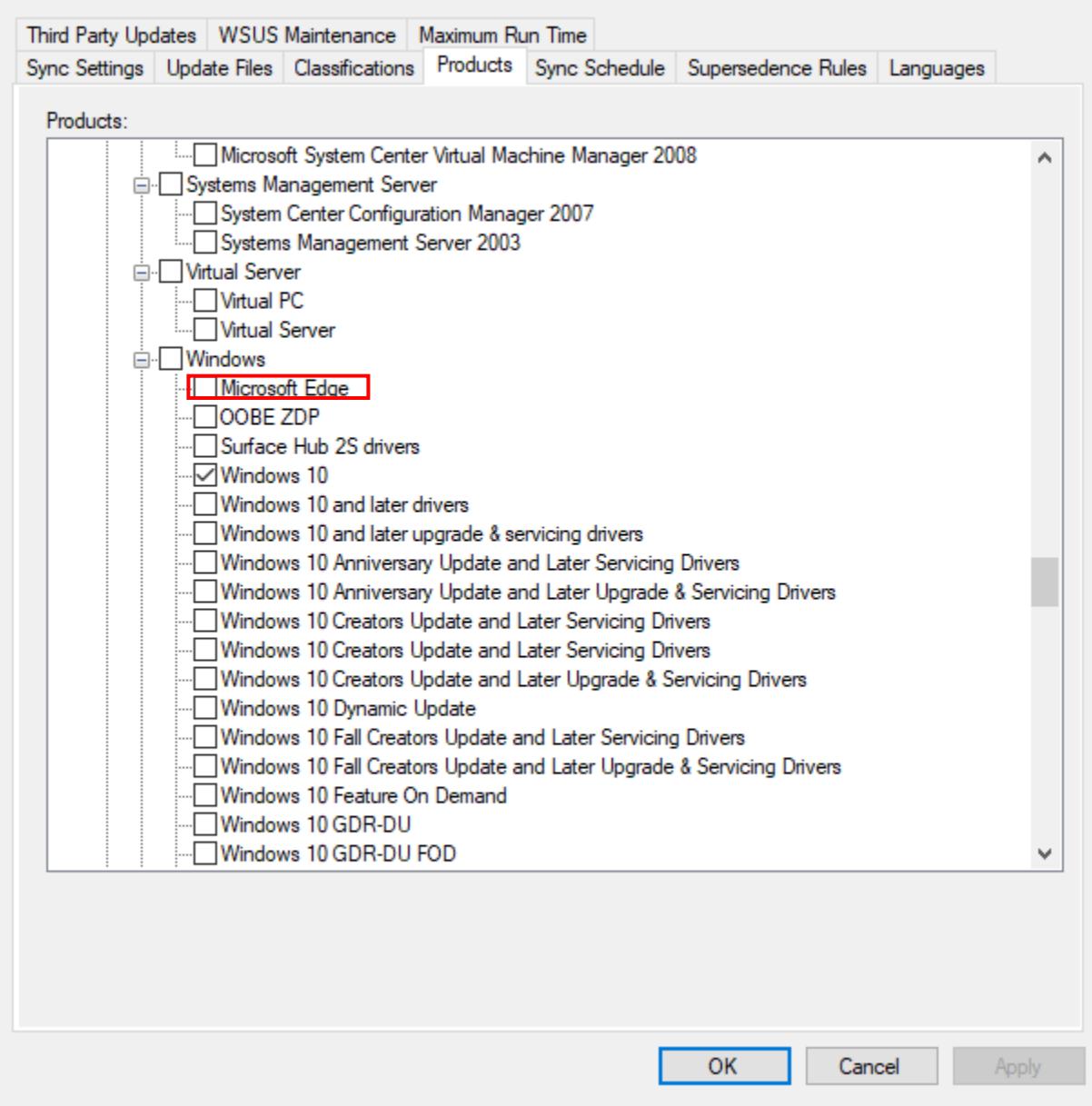

This concludes installing Microsoft Edge browser.

Thanks

**Ram Lan 19th Jan 2020**